## Exportar dados da fila de trabalho para XLS ou PDF

## 16/05/2024 15:40:38

## **Imprimir artigo da FAQ**

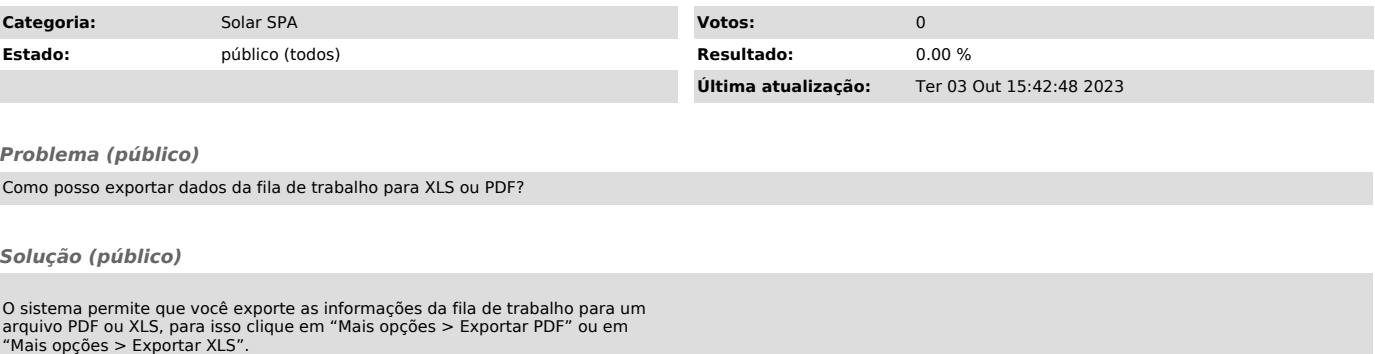

Se você tiver uma lista muito grande de processos em sua fila utilize o botão de configurações (engrenagem) para que sejam exibidos mais processos na página e, então, clique na opção para exportar.